# **Using a Dummy Function for Verification**

## **CoverageMaster winAMS V3.3 or later**

#### **1. The Dummy Function**

Normally when using CoverageMaster winAMS it is unnecessary to make changes to the application (C program) to be unit tested. However, in some cases the debug information that the cross compiler creates does not include the function's argument (parameter) information (e.g. argument order, argument bit width) required by CoverageMaster. When this occurs, the input values set in the test CSV file cannot be applied to the function's argument through the winAMS process.

As a workaround, a dummy function can be created for use as a "test driver" that calls the function to be tested. Through the dummy function, the desired input values can be set to the function's arguments.

#### **Creating the Dummy Function**

The dummy function can be created directly within the program source files. However, in order to avoid modifications to the program source code, we recommend creating the dummy function in a separate source file.

In the following example, the function func1() within the program source file will be tested using a dummy function created in a separate source file, dummy.c.

**Program source file of function to be tested**

```
struct ST_PARAM
  {
     int data;
     int ret_code;
} gb_result;
→void func1( int enable, int mode, int input) /* target function to test */
 {
     if( enable )
     {
              /* code for enable true */
     }
     else
     {
               gb_result.data = 0;
               gb_result.ret_code = FALSE;
     }
 }
```

```
Dummy function source code (dummy.c)
```

```
struct DUMMY_ST_PARAM /* dummy function output variables */ 
 {
 int data;
 int ret_code;
} DUMMY_gb_result;
int DUMMY_enable; /* dummy function input variables */
int DUMMY_mode; /* dummy function input variables */
int DUMMY_input; /* dummy function input variables */
/* prototype declaration of target function to test */
extern void func1(int, int, int); 
void DUMMY_func1_New(void) /* dummy function */
 {
  func1(DUMMY_enable, DUMMY_mode, DUMMY_input);
   DUMMY_gb_result.data = gb_result.data;
   DUMMY_gb_result.ret_code = gb_result.ret_code;
 }
```
## **2. Create the Test CSV File and Test Data**

Create a Unit Test CSV.

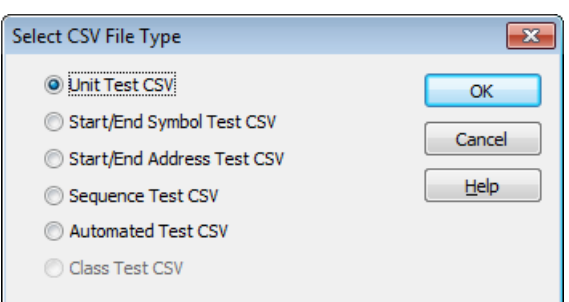

### **Unit Test CSV Settings**

- Set the dummy function "DUMMY\_func1\_New" as the "Function"
- **Enable the "Using test driver" setting**
- Set the function to be tested, "func1", as the "Measure coverage for function"
- Set the Input variables as the dummy function's input variables
- Set the output variables as the dummy function's output variables

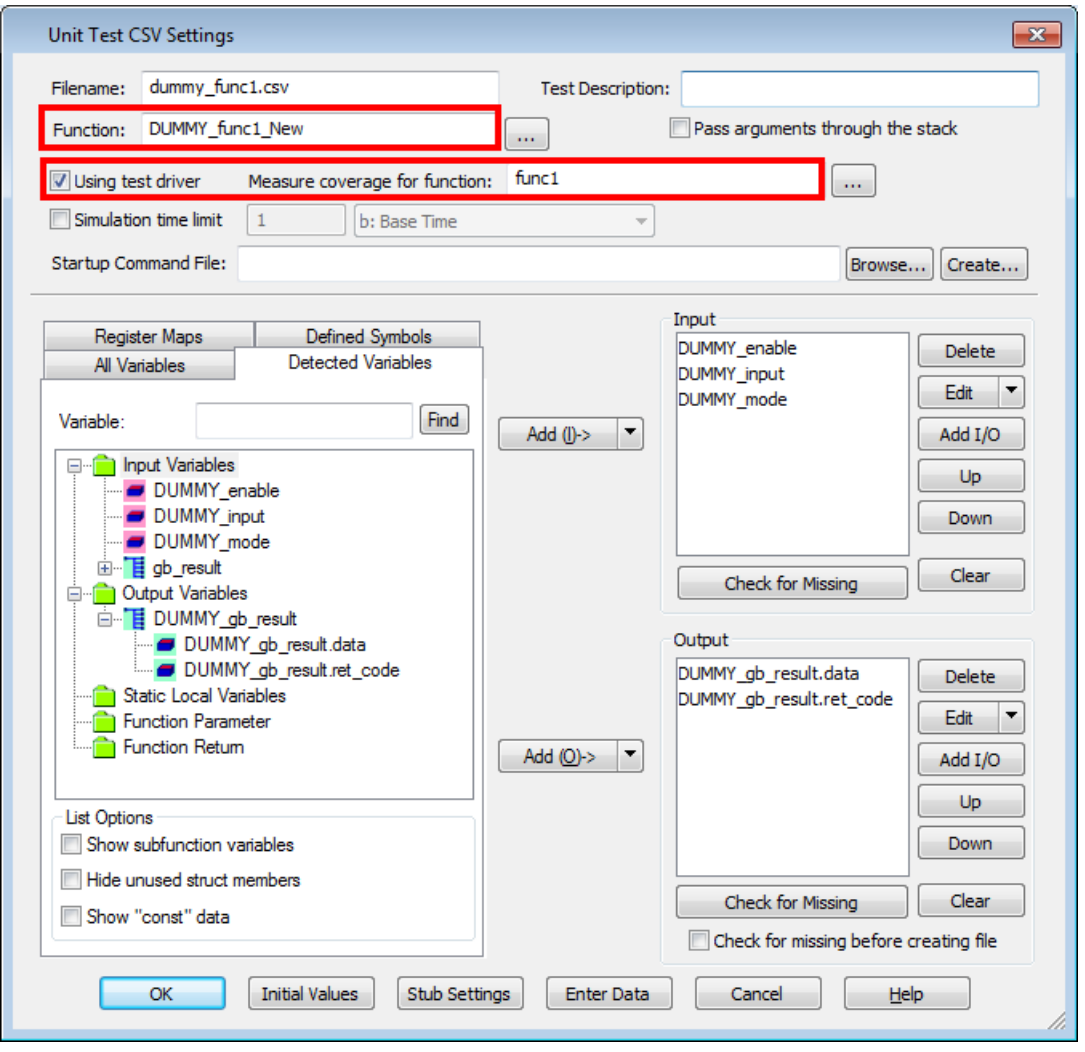

### **Test Data**

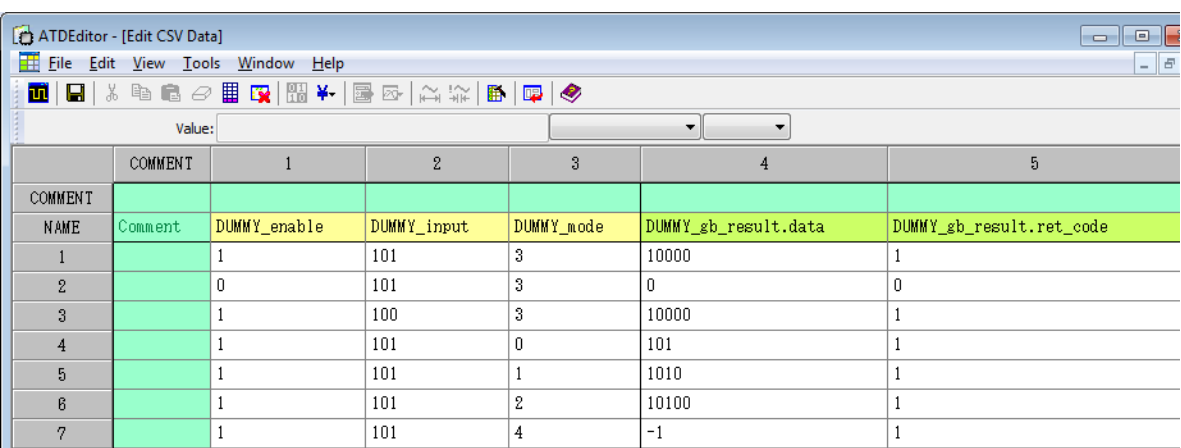

The input variables: "DUMMY\_enable", "DUMMY\_input", "DUMMY\_mode" are the dummy variables used to assign test data values to the test function's (func1) arguments. Enter input data values into these dummy input variables.

The output variables: "DUMMY\_gb\_result.data" and "DUMMY\_gb\_result.ret\_code" are the dummy variables to capture the test function's (func1) output. Enter the expected output values into these dummy output variables.

Note: the example image above uses the built-in ATDEditor. MS Excel can also be used to set the test data values.

#### **3. Coverage Results and the Test Report**

Even though the dummy function is executed, coverage will be measured for the function set in the "Measure coverage for function" setting as shown below.

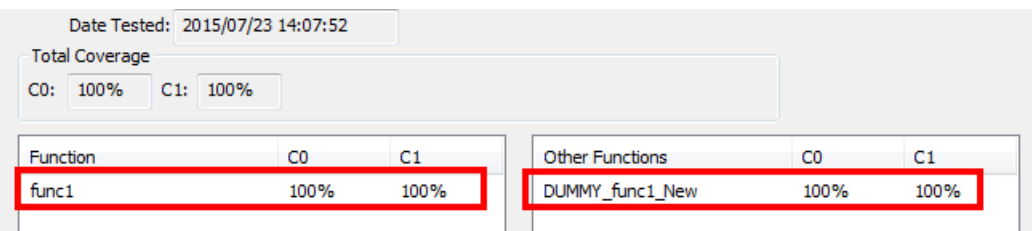

#### **Test Report**

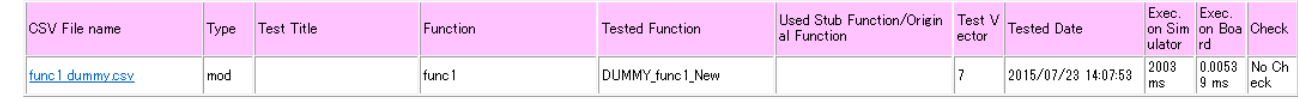

#### **Coverage Report**

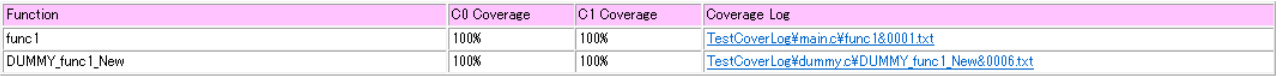

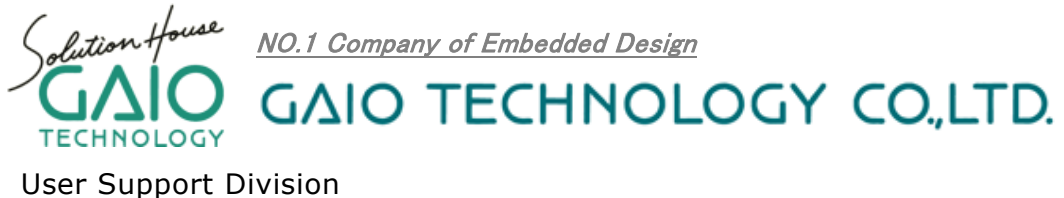

Tennozu First Tower 25th floor 2-2-4 Higashi-Shinagawa, Shinagawa-ku, Tokyo 140-0002 Japan TEL. +81-3-4455-4767 URL: <https://www.en.gaio.co.jp/>